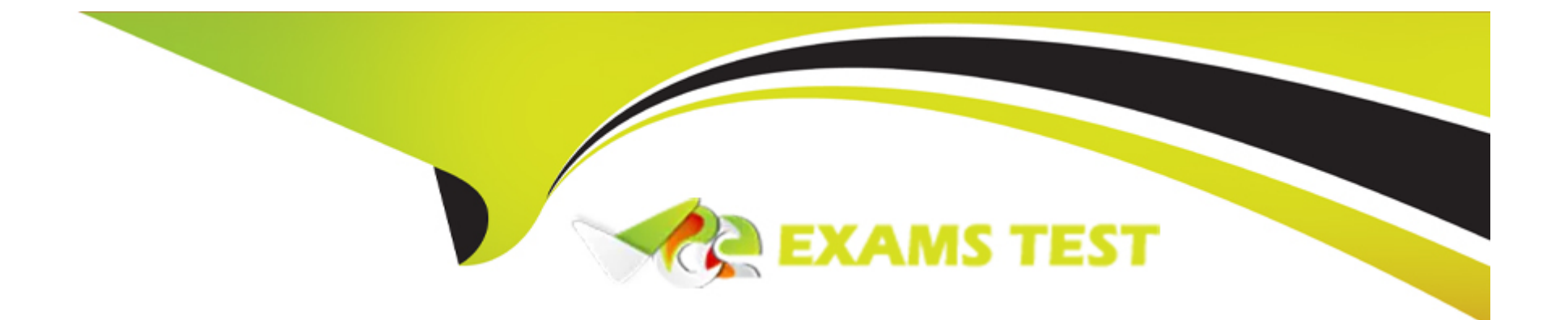

# **Free Questions for C\_SEN\_2305 by vceexamstest**

# **Shared by Stone on 29-01-2024**

**For More Free Questions and Preparation Resources**

**Check the Links on Last Page**

#### **Question Type: MultipleChoice**

In the case of a manual login to Manager, what should you consider regarding the user names and passwords?

### **Options:**

- **A-** User names and passwords are always manually created.
- **B-** User names and passwords must have special characters.
- **C-** User names and passwords can come from external identity providers.
- **D-** User names and passwords must be imported via Excel before use.

### **Answer:**

 $\overline{C}$ 

### **Question 2**

**Question Type: MultipleChoice**

What are the prerequisites for migrating a managed workarea in the Producer? Note: There are 2 correct answers to this question.

### **Options:**

**A-** The Producer client is offline.

- **B-** All components of SAP Enable Now have been upgraded to the latest version.
- **C-** The write permissions of the resources have been assigned to an author.
- **D-** A backup of the workarea is created.

### **Answer:**

A, D

# **Question 3**

### **Question Type: MultipleChoice**

Desktop Assistant was rolled out on premise and the content was published to a web server. The content does not start on the end-user machines. What are some possible reasons? Note: There are 2 correct answers to this question.

### **Options:**

- A- The wa base property in the dnt file points to the wrong server.
- **B** The end user computers cannot access the web server to which the content was published.
- **C-** The notification settings in Manager were not configured correctly.
- **D-** Single Sign-On was not activated on the Manager.

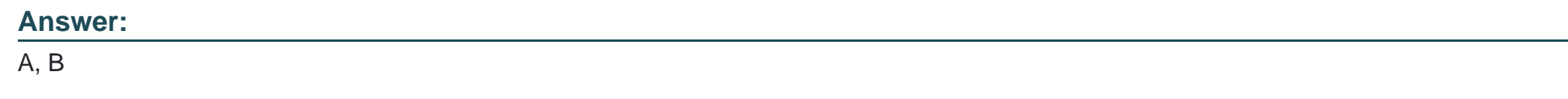

## **Question 4**

### **Question Type: MultipleChoice**

You are planning an SAP Enable Now on-premise implementation. What must you do to ensure network security compliance? Note: There are 2 correct answers to this question.

### **Options:**

**A-** Add the Upload Active Content permission to all users.

**B**- Contact network administrators to confirm that the network security restrictions allow the required MIME types.

**C-** Use standard ports only.

**D-** Adapt the password policy of the Manager to the password policy of the customer.

### **Answer:**

B, C

### **Question 5**

#### **Question Type: MultipleChoice**

What action must you take to ensure that authors can edit content for the Web Assistant? Note: There are 2 correct answers to this question.

### **Options:**

- **A-** Grant edit permission to the authors for the respective workareas.
- **B-** Assign the Master Author role to the user in SAP Enable Now Manager.
- **C-** Activate Web Assistant edit mode for the user.

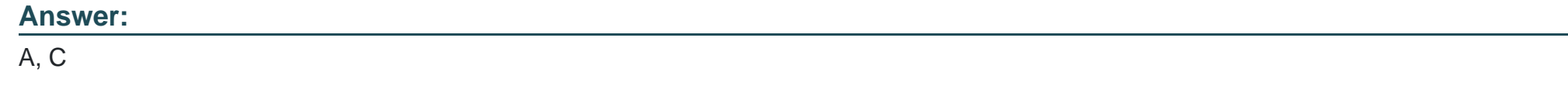

### **Question Type: MultipleChoice**

Your customer uses a Citrix environment and wants to roll out Desktop Assistant. What must be considered? Note: There are 2 correct answers to this question.

### **Options:**

- **A-** The Java runtime environment must be installed at least on the machine the Desktop Assistant runs on.
- **B** The caching path in general should be switched to a central location accessible by the user from each server in that Citrix landscape.
- **C-** After each Desktop Assistant update, take care to also update the Citrix environment because the last Citrix version is supported.
- **D** The target application and the Desktop Assistant must run on the same machine and in the same session.

### **Question Type: MultipleChoice**

The customer uses the on-premise edition of SAP Enable Now and wants to roll out the Desktop Assistant. What are prerequisites? Note: There are 2 correct answers to this question.

### **Options:**

- **A-** The Desktop Assistant must be installed on every end user machine.
- **B-** Java must be installed on every end user machine.
- **C-** The Desktop Assistant browser plug-in must be installed on every end user machine.
- **D-** The customer's client infrastructure must be Microsoft Windows.

### **Answer:**

A, D

#### **Question Type: MultipleChoice**

You have created multiple references for an object in your workarea structure. You would like an overview of how many references you have created and where they are located. How does the Producer support this requirement? Note: There are 2 correct answers to this question.

### **Options:**

- **A-** References are automatically displayed in the Description field of the object.
- **B-** Objects referenced multiple times have a different color in the Project Explorer tree.
- **C-** In the Reference Tree and Reference List, you can jump directly to a linked object in the tree.
- **D-** Numbers displayed in front of the object indicate the number of references.

### **Answer:**

C, D

To Get Premium Files for C\_SEN\_2305 Visit

[https://www.p2pexams.com/products/c\\_sen\\_230](https://www.p2pexams.com/products/C_SEN_2305)5

For More Free Questions Visit [https://www.p2pexams.com/sap/pdf/c-sen-230](https://www.p2pexams.com/sap/pdf/c-sen-2305)5